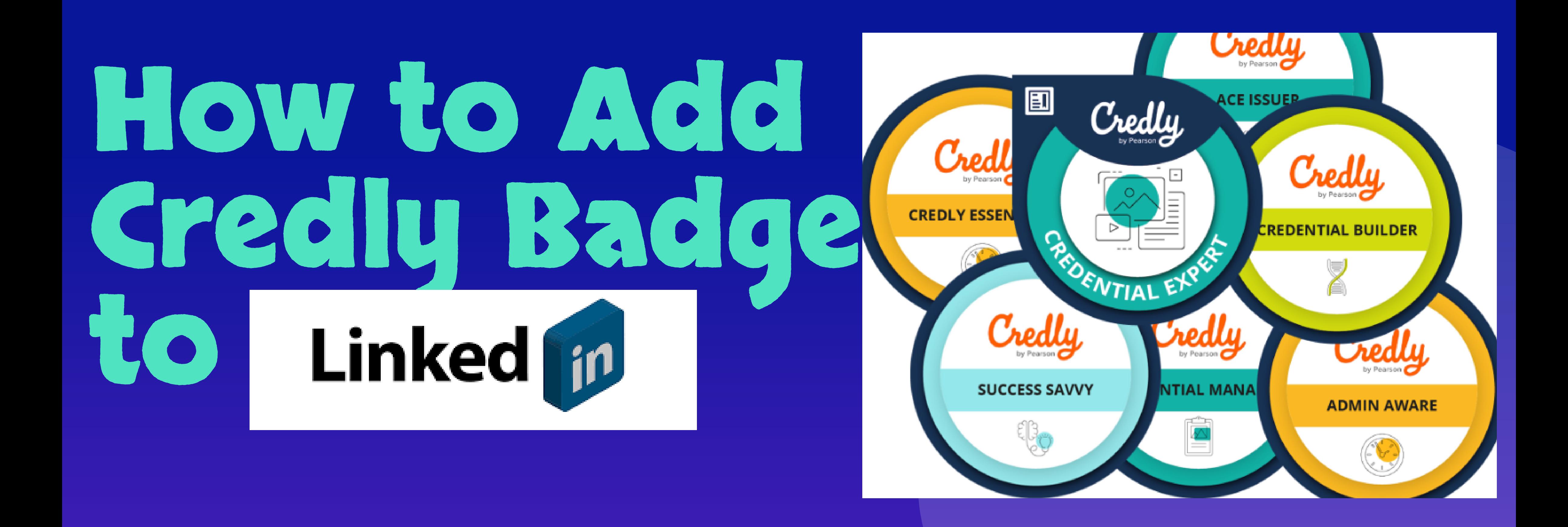

## **Key Points**

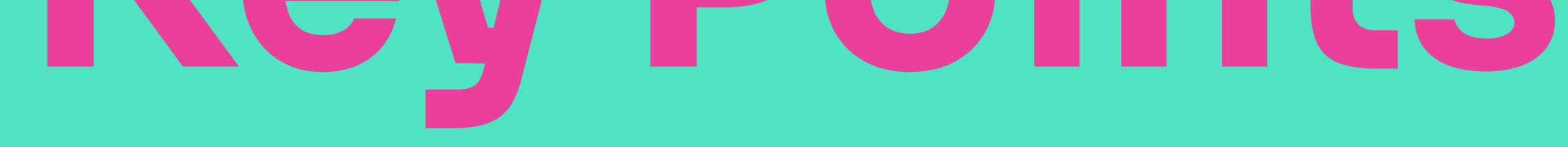

## Ensure you have active accounts on Credly and LinkedIn.

Log in to Credly and locate the badge you want to add to LinkedIn.

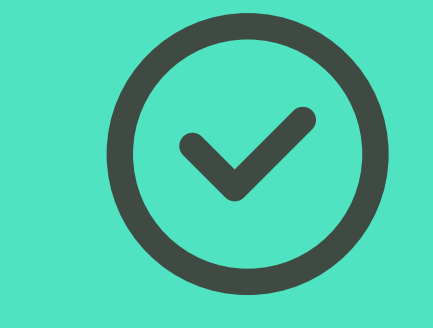

Click on the "Share" button found near the badge details.

- Connect your Credly and LinkedIn accounts if they're not already linked.
- Choose between "Add to profile" or "Share to Feed" options.
	- **If adding to your profile, the badge will appear in the "Licenses & Certifications" section.**
	- **If sharing to your feed, customize your message before sharing with your LinkedIn network.**
	- Click "Share to LinkedIn" and review your changes before saving.

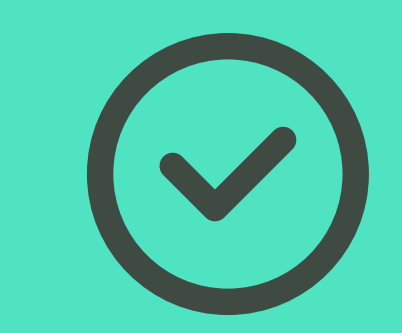

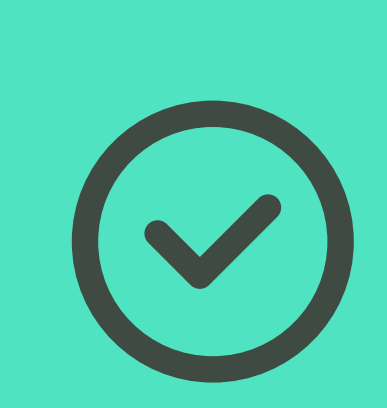

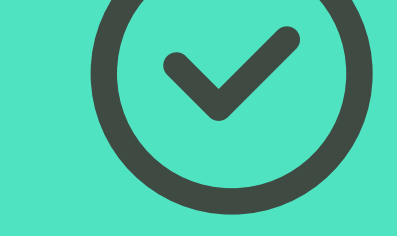

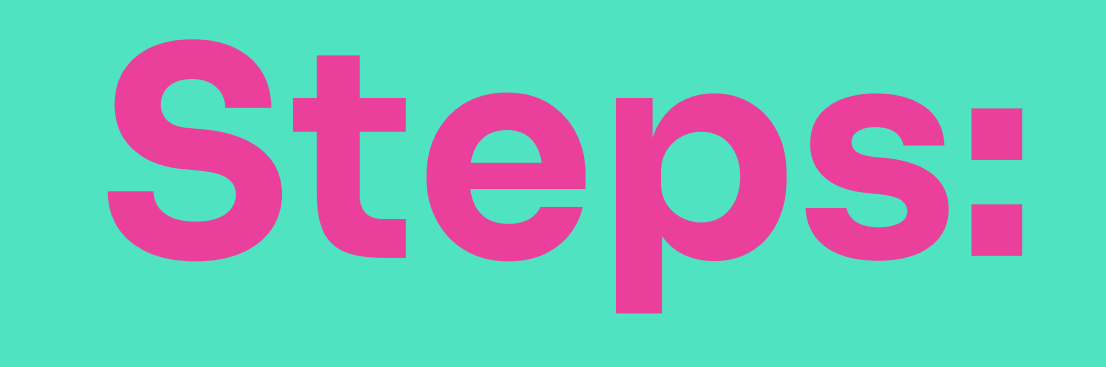

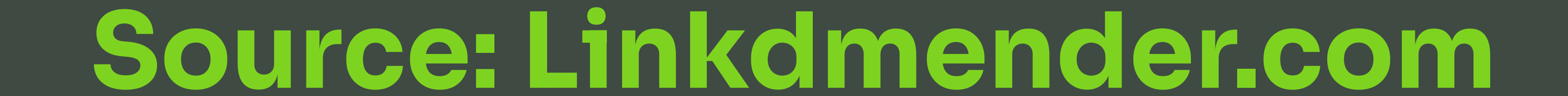